373.102854<br>R928

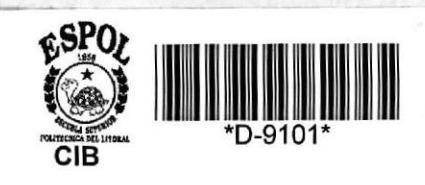

ESCUELA SUPERIOR POLITECNICA DEL LITORAL Escuela de Computación

> **PROYECTO** SISTEMA EDUCATIVO

Matemáticas del Tercer Curso Básico

# MANUAL DEL SISTEMA

Previo a la obtención del Título de ANALISTA DE SISTEMA

> PRESENTADO POR: José Rugel Cabrera

# 1988

**GUAYAQUIL ECUADOR** 

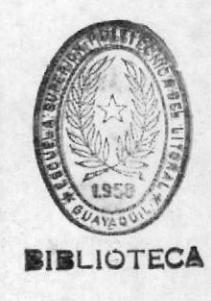

## ESCUELA SUPERIOR POLITECNICA DEL LITORAL

ESCUELA DE COMPUTACION

## PROYECTO

SISTEMA EDUCATIVO

MATEMATICAS DE TERCER CURSO BASICO

## MANUAL DEL SISTEMA

PREVIO A LA OBTENCION DEL TITULO DE

ANALISTA DE SISTEMA

**PRESENTADO POR** 

# JOSE RUGEL CABRERA

### 1988

GUAYAQUIL

 $\cdots \bigcirc \cdots$ 

ECUADOR

## AGRADECIMIENTO

Agradezco a mi madre por su invalorable apoyo

y esfuerzo, a mis hermanos y amigos que supie-

ron darme ánimo cuando más necesitaba una ayuda.

# DEDICATORIA

Dedico èste proyecto a todas aquellas personas que de algúna forma me brindaron un consejo.

#### DECLARACION EXPRESA a sin sin sin an an mai an -and you are also seen as

La responsabilidad por los hechos, ideas

y criterios expuestos en éste proyecto,

me corresponden exclusivamente y el patri-

monio intelectual del mismo, a la ESPOL.

(REGLAMENTO DE EXAMENES Y TITULOS PROFESIONALES DE LA ESPOL)

- José Rugel C.

JOSE RUGEL CABRERA

Escobor D  $\curvearrowleft$ ING. NELSON ESCOBAR DELGADO

DIRECTOR DEL PROYECTO

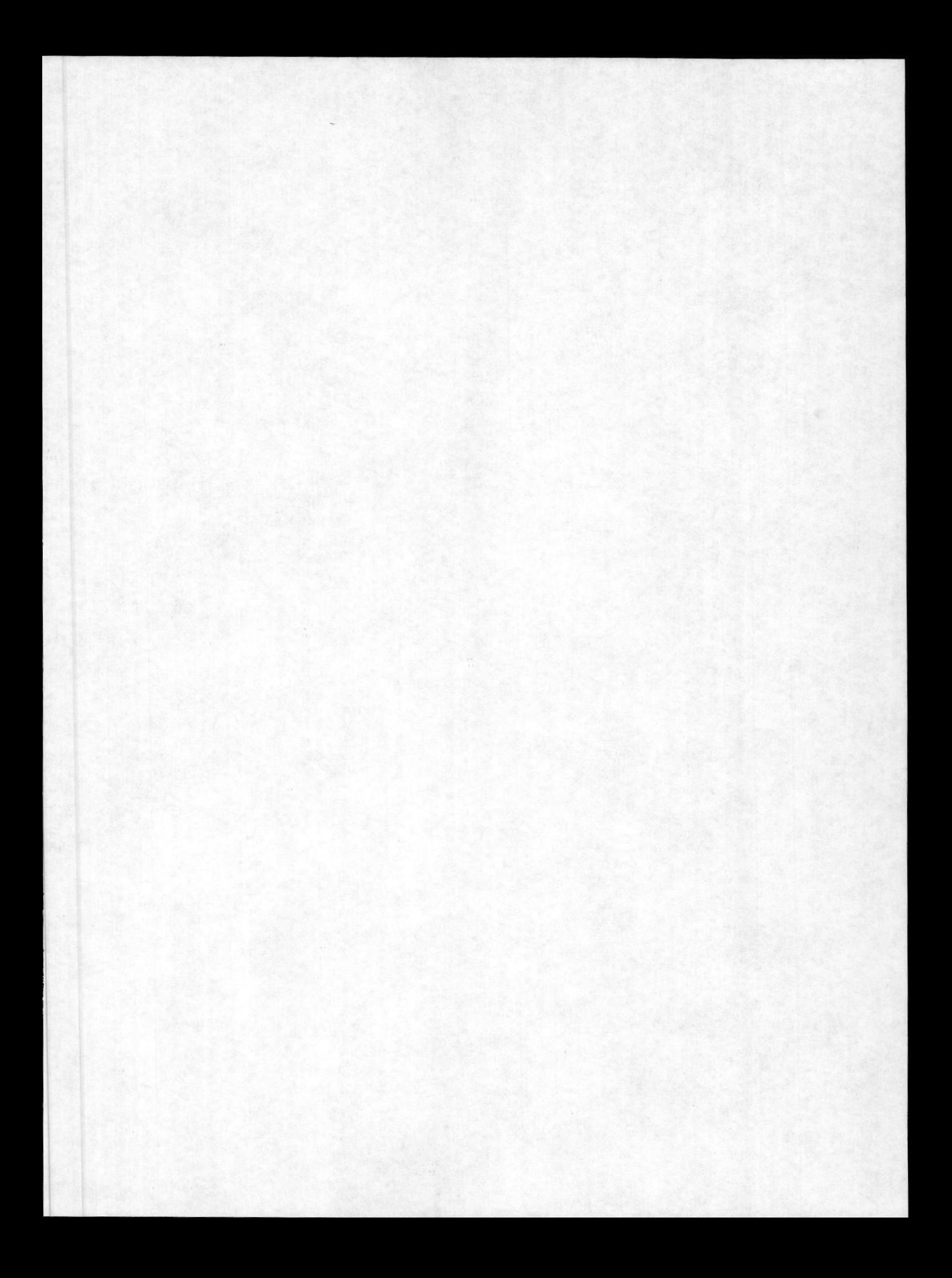

# INDICE

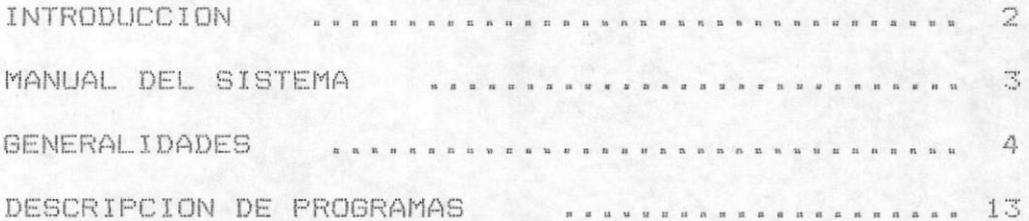

## INTRODUCCION

Se pretende con el análisis y desarrollo del presente tema llegar a establecer una manera didáctica, visual y rápida de mostrar las bases para el estudio de las matemáticas como ciencia y arte para el tercer curso de ciclo básico, de acuerdo con el actual plan de estudios del ministerio de educación de la Republica del Ecuador.

Por experiencia propia y de acuerdo a una breve encuesta realizada por el autor, se ha establecido que al estudiante de tercer curso le significa un gran problema llegar a comprender en terminos claros y sencillos las formas y métodos de resolución de problemas y ejercicios de matemáticas, es por esto que se aspira llegar a satisfacer, gracias a los adelantos de la electrónica las necesidasdes básicas de matemáticas para despertar en el alumno el interés por la investigación y aprendizaje de esta materia.

 $-2$ 

 $M \qquad A \qquad M \qquad U \qquad A \qquad L$  $\begin{array}{ccccccccc}\nD & E & L & \n\end{array}$ 

# $S$   $I$   $S$   $T$   $E$   $M$   $A$ <br> $-$

#### G E N E R A L I  $D$ ADES

Este sistema está compuesto por un menú principal que muestra las opciones que puede escoger el usuario para el estudio de matemáticas basicas para el tercer curso básico.

Las opciones presentadas son las siguientes :

- 1.- Introducción al tutor.
- $2 -$  Flujo normal.
- $3. -$  Tema especifico.
- 4. Retorno a DOS.

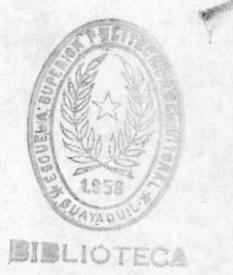

 $\begin{tabular}{ll} \bf -1 & \bf 1 & \bf 1 & \bf 1 \\ \bf 1 & \bf 1 & \bf 1 \\ \bf 1 & \bf 1 & \bf 1 \\ \bf 1 & \bf 1 & \bf 1 \\ \bf 1 & \bf 1 & \bf 1 \\ \bf 1 & \bf 1 & \bf 1 \\ \bf 1 & \bf 1 & \bf 1 \\ \bf 1 & \bf 1 & \bf 1 \\ \bf 1 & \bf 1 & \bf 1 \\ \bf 1 & \bf 1 & \bf 1 \\ \bf 1 & \bf 1 & \bf 1 \\ \bf 1 & \bf 1 & \bf 1 \\ \bf 1 & \bf 1 & \bf 1 \\ \bf 1 & \bf 1 & \bf$ 

La opción de introducción al tutor, trata sobre la forma como se debe seguir éste curso de autoestudio, explicando los tipos de lecciones, preguntas y uso de ciertas teclas funcionales.

La opción de flujo normal presenta una secuencia de programas por cada uno de los temas tratados, y se realizan evaluaciones a medida que se avanza en una lección.

La opción de tema especifico, trata de ayudar al estudiante a buscar aquel tema en el cual tiene interés, para ésto se presenta un menú de las opciones por cada capitulo.

Es de mencionar que este sistema presenta una característica en donde dada una lección el usuario puede regresar al punto incicial, a la página anterior o avanzar con la siguiente página.

### IDENTIFICACION GENERAL DEL SISTEMA

El sistema de matematicas basicas ha sido desarrollado para un solo curso de estudio, en este caso tercer curso basico por lo tanto, para la codificación de los nombres de programas y menus el primer caractér que se coloca será la letra T.

$$
T = Tercer curso.
$$

Un nombre de un programa o un menú siempre tendrá cinco caracteres alfanuméricos y los tres restantes numéricos. Cada posición identifica un proceso o una secuencia establecida.

## TIPO DE PROGRAMAS

Corresponde a la segunda posición y es alfanumérica, los caracteres posibles son tres.

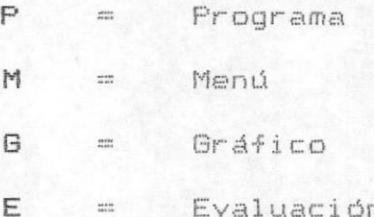

## CODIGO DE APLICACION

Este código consta de un caracter numérico secuencial ascendente y que empieza con el 1.

La asignación de éste código a una aplicación es dada dependiendo de la posición jerárquica que ocupa dentro del sistema.

Ejemplo :

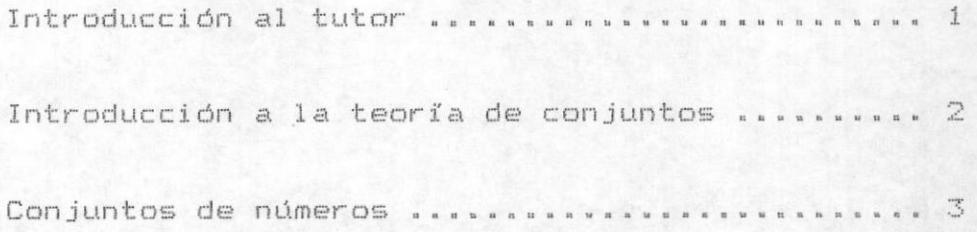

 $-8.5$ 

## IDENTIFICACION DE MENU DE OPCIONES

Se utiliza el código de la aplicación y su secuencia numérica ascendente pero anteponiendo la letra M como identificación del menú.

Formato :

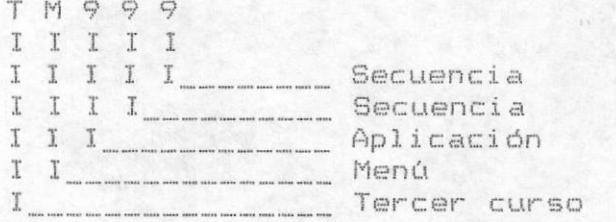

 $-9 -$ 

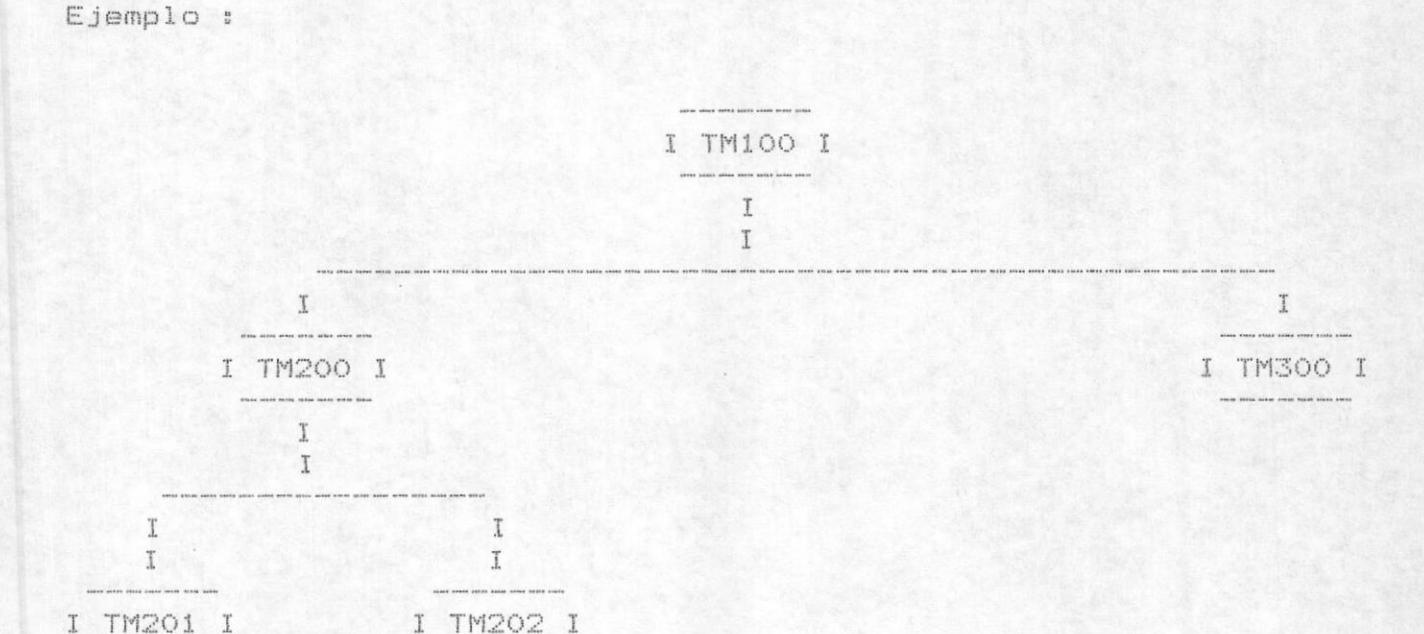

#### IDENTIFICACION DE PROGRAMAS

En forma similar al menú de opciones, los programas utilizan como identificación la letra P y a continuación el código de la aplicación que de acuerdo a su secuencia ascendente le corresponde.

Formato :

TP999

## IDENTIFICACION DE PROGRAMAS DE EVALUACION

A estos programas se les antepondrá una letra E y a continuación el código de la aplicación que de acuerdo a su secuencia ascendente le corresponde.

Formato :

TE999

Ejemplo :

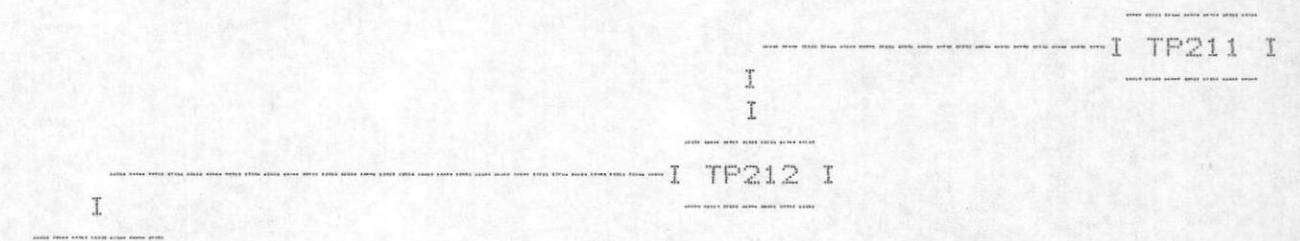

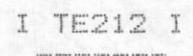

### IDENTIFICACION DE LOS GRAFICOS

A estos programas se le antepone una letra G y a continuación el código de la aplicación que de acuerdo a su secuencia ascendente le corresponde.

Formato :

T 6 9 9 9

Ejemplo :

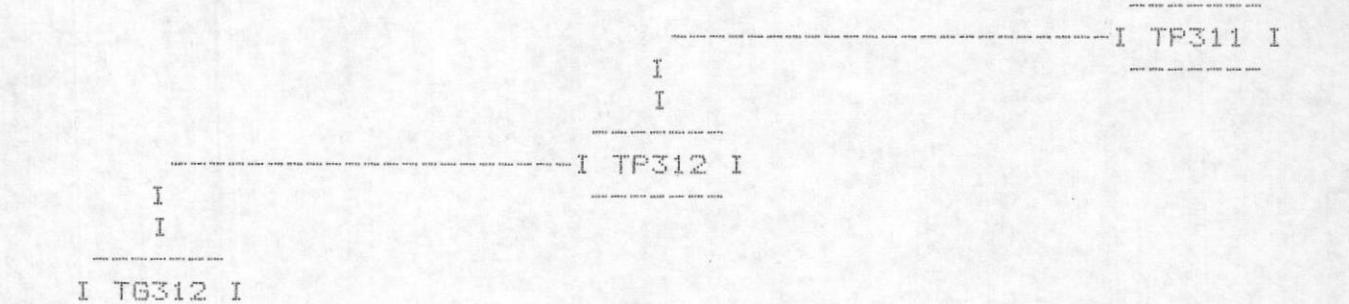

D E S C R I P C I O N  $\sim$  $_{\rm{me}}$  $D E$ P R O G R A H A S  $\frac{1}{2}$ ....  $\frac{1}{2}$  $_{\rm max}$  $\overline{\phantom{a}}$  $V_{\text{max}}$ 

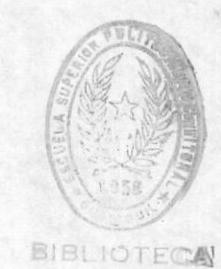

#### NOMBRE :

TP999

DESCRIPCION

Este programa presenta un gráfico hecho en PCSTORYBOARD el cuál muestra el nombre de ESPOL EDUCATIVO.

Al final de éste programa se demora unos segundos para emitir un sonido y llamará al menú TG000.

#### NOMBRE : TGOOD

DESCRIPCION

Este programa presenta un gráfico que representa el tema a tratar es decir matemáticas básicas.

Al final de este programa se demora unos segundos y emite un sonido y llamará al menú TM000.

#### TMOOO NOMBRE :

#### DESCRIPCION

Es un menú de opciones principales el cuál es mostrado por medio de un gráfico.

Las opciones que presenta son las de introducción al tutor la cual permite hacer un breve estudio sobre el uso de este tutor de matemáticas básicas para tercer curso de secundaria, la segunda opción nos permite seguir un flujo normal del curso con opciones de regresar, seguir o ir hacia el menú principal.

La cuarta opción es de retorno hacia el sistema operativo D.O.S.

#### NOMBRE : TP100 DESCRIPCION

Se ejecutará este programa si la opción en el menú TM100 fue 1, y éste es el primer programa de introducción al tutor.

Explicará los temas que se mostrarán, como son los de identificar el conjunto de los números reales, diferenciar y representar funciones operar con polinomios, resolver con polinomios, resolver ecuaciones  $\Box$ inecuaciones de primer grago, etc.

Este programa llamará al programa TP101.

#### NOMBRE : TP101 DESCIPCION

Se ejecutará éste programa al ser llamado por el programa TP100 y éste es el segundo programa de intorducción al tutor.

Explicará la ubicación del teclado para avanzar retroceder o ir hacia el menú.

Esta explicación la hace por medio de un gráfico. Este programa llamará al programa TP102.

# NOMBRE : TP102

DESCRIPCION

Se ejecutará éste programa al ser llamado por el programa TP101 éste es el tercer programa de introducción al tutor.

Explicará los tipos de lecciones y ejercicios que existen en éste curso de autoestudio.

Este programa llamará al programa TP103.

#### NOMBRE : **TP103** DESCRIPCION

Se ejecutará éste programa al ser llamado por el programa TP102 y éste es el cuarto programa de introducción al tutor.

Explicará la forma de presentación de la pantalla, es decir el significado de los campos en la pantalla mostrada, como número de página, número de lección y los colores usados para este tutor.

Este programa llamará al programa TP104.

 $-20 -$ 

### NOMBRE : TP104

### DESCRIPCION

Se ejecutará éste programa al ser llamado por el programa TP103 y éste es el quinto programa de introducción al tutor.

Explicará la forma como deben ser contestadas las preguntas que se harán en el transcurso de las lecciones.

Este programa llamará al programa TP105.

#### NOMBRE : TP105

DESCRIPCION

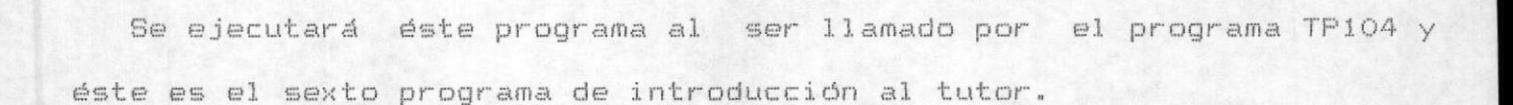

Muestra un ejemplo de pregunta e indica la respuesta que debe contestar, sin embargo ésta respuesta es erronea, lo cuál será indicado volviendo a pedir que se ingrese la respuesta mostrada. Esta respuesta puede ser contestada en mayúsculas o minúsculas. Si la respuesta es incorrecta el cursor se posiciona en el primer caractér de la respuesta.

Este programa llamará al programa TP106.

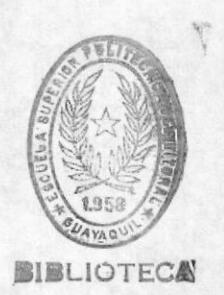

 $-22 -$ 

#### NOMBRE : **TP105**

#### DESCRIPCION

Se ejecutará éste programa al ser llamado por el programa TP105 y éste es el séptimo programa de introducción al tutor.

Demuestra como se puede imprimir una pagina o pantalla cualquiera en cualquier momento usando para esto teclas funcionales.

Este programa llamará al programa TE100.

#### NOMBRE : TE100

DESCRIPCION

Se ejecutará este programa al ser llamado por el programa TP106 y éste es un programa de evaluación.

Muestra en la columna de la izquierda las preguntas y en la columna de la derecha las posibles respuestas numeradas. De ésta manera lo que se debe hacer es asociar el número correcto con la pregunta.

Después de haber contestado correctamente el cursor se posiciona en la siguiente pregunta, caso contrario no avanza y emite un sonido.

Este programa llamará al programa TG100.

#### **TG100** NOMBRE :

### DESCRIPCION

Se ejecutara este programa al ser llamado por el programa TE100 este es un programa de graficos.

Muestra el gráfico final de la parte que trata sobre introducción al tutor.

Se deberá presionar cualquier tecla para seguir, luego de lo cual retornará al menú principal TM000.

#### NOMBRE : TP200

DESCRIPCION

Este es el primer programa de la parte 2 de éste tutor es decir el fuljo normal presenta una descripción de los temas a tratar como funciones, definiciones, composición de funciones, etc.

Este programa llama al TP201.

TP201 NOMBRE :

DESCRIPCION

Aquí se intenta dar un concepto claro de lo que es la teoría de conjuntos, con ejemplos sencillos y practicos. Muestra las posibles reglas que se deben seguir para la conformación de un conjunto.

Este programa llama al TP202.

#### NOMBRE : TP202

#### DESCRIPCION

Sobre la forma de denotar a los conjuntos, definición de los conjuntos, sintáxsis y ejemplos.

El uso de símbolos como el tales que, llaves, comas, etc. Este al igual que todos los programaas muestran en la parte interior de la pantalla las posibles opciones.

De aquï se llama en secuencia hacia adelante o ascendente al programa TP203.

#### NOMBRE : TP203

#### DESCRIPCION

Sobre los tipos de conjuntos es decir finitos, infinitos, con los respectivos ejemplos.

De aquí se llama en secuencia hacia adelante o ascendente al programa TP204.

 $-28 -$ 

#### NOMBRE : TP204

#### DESCRIPCION

Sobre la teoría de conjuntos en lo que se refiere a la igualdad de conjuntos, conjuntos vacios, conjuntos nulos y su representación mediante el uso de los diagramas de Venn-Euler.

De aquí se llama en secuencia hacia adelante o ascendente al programa TG200.

## NOMBRE : TG200

## DESCRIPCION

Representación gráfica de conjuntos, recuerde que para continuar debera presionar la tecla enter (intro).

De aquí se llama en secuencia hacia adelante o ascendente al programa TP205.
#### NOMBRE : TP205

#### DESCRIPCION

Es una evaluación sobre conjuntos, en donde se pide contestar F si el enunciado es un conjunto finito o I si el enunciado es un conjunto infinito.

De aqui se llama en secuencia hacia adelante o ascendente al programa TP206.

NOMBRE : TP206

## DESCRIPCION

Trata sobre las funciones, conceptos, notación y correspondencia de funciones.

De aquí se llama en secuencia hacia adelante o ascendente al programa TG201.

#### NOMBRE : TG201

## DESCRIPCION

Es una representación gráfica de una función con su correspondencia de dominio y codominio.

De aquí se llama en secuencia hacia adelante o ascendente al programa TP207.

TP207 NOMBRE :

DESCRIPCION

Trata sobre las funciones inyectivas, sobreyectivas y biyectivas. De aqui se llama en secuencia hacia adelante o ascendente al programa TP208.

#### TP208 NOMBRE :

#### DESCRIPCION

Es el programa noveno y final de lo referente a la teoria de conjuntos y habla sobre funciones inversa y compuestas.

De aquí se llama en secuencia hacia adelante o ascendente al programa TG202.

#### NOMBRE : T6202

#### DESCRIPCION

Es una representación gráfica de la composición de funciones, al final usted debe digitar cualquier tecla para seguir.

Este programa invocará al programa TG203.

#### NOMBRE : T6203

#### DESCRIPCION

Es una representación gráfica por medio de la cual se indica que se ha llegado al final de la parte de teoría de conjuntos.

Este programa invocará al programa TP300 si se ha seguido la opción de por flujo normal, si se ha seguido por la opción de tema específico el programa que se invocará será el TP209.

#### NOMBRE : TP209

### DESCRIPCION

Este es un programa especial el cual sirve de enlace para seguir o regresar a la porte 2 del juego de diskettes o a la parte 1, según sea el caso.

Este programa llamará al TM300.

#### NOMBRE : TP300

#### DESCRIPCION

Es el primer programa de un total de 20 que habla sobre el conjunto 1950 de números. Enuncia a el conjunto de los números real eductions **BIBLIOTES** propiedades.

Este programa llamará al TG300.

#### NOMBRE : T6300

## DESCRIPCION

Es una representación gráfica sobre el eje de los números reales. Este programa llama al programa TP301.

#### NOMBRE : TP301

#### DESCRIPCION

Explica el concepto de los números reales, relaciones, naturales e irracionales.

Este programa llamará al TP302.

NOMBRE : TP302

## DESCRIPCION

Habla sobre las propiedades de los números reales en lo referente a la suma, resta y multiplicación.

Este programa llamará al TP303.

#### NOMBRE : TP303

## DESCRIPCION

Explica sobre las características de los números reales y sobre su diversidad de representaciones.

Este programa llama al programa TP304.

## NOMBRE : TP304

#### DESCRIPCION

En esta parte se introducen conceptos sobre funciones polinomiales, expresiones algebráicas, operaciones que se pueden aplicar sonre estas expresiones.

Este programa llamará al TP305.

#### NOMBRE : **TP305**

#### DESCRIPCION

Habla sobre la función polinomial en lo que se refiere a la operación de adición y las leyes que se aplican para conseguir éste objetivo.

Este programa llamará al TG301.

#### NOMBRE : T6301

#### DESCRIPCION

Grafića la forma como deben ordenarse las expresiones algebraicas para poder efectuar una operación aritmética.

Este programa llama al programa TP306.

#### NOMBRE : TP306

#### DESCRIPCION

En esta parte se introducen conceptos sobre la resta de dos polinomios, en que se debe transformar la resta, etc.

Este programa llamará al TP307.

NOMBRE : TP307

## DESCRIPCION

Habla sobre la multiplicación de polinomios, el procedimiento que debe seguirse y las leyes que deben aplicarse.

Este programa llamará al TP308.

NOMBRE : TP308

#### DESCRIPCION

Ejemplariza una operación de un binomio con trinomio y la operación es la multiplicación.

Este programa llama al programa TP309.

 $-36 -$ 

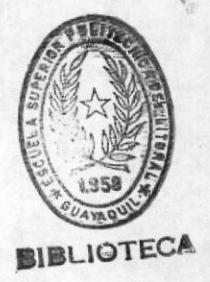

#### NOMBRE : TP309

#### DESCRIPCION

Producto de polinomios de potencias en una sola variable, con un ejemplo.

Este programa llamará al TP310.

NOMBRE : TP310

DESCRIPCION

Habla sobre los productos notables, sus regla y las formas en que puede se escrito su resultado.

Este programa llamará AL TG302.

NOMBRE : T6302

#### DESCRIPCION

Muestra con un grafico el cuadrado de la suma de dos cantidades. Para retornar debe presionar cualquier tecla. Este programa llama al programa TP311.

#### NOMBRE : TP311

#### DESCRIPCION

Forma de resolver el cuadrado de la diferencia de dos cantidades explicando esto con un ejemplo.

Este programa llamará al TP312.

NOMBRE : TP312

## DESCRIPCION

Habla sobre los productos notables, explica el producto de la suma por la diferencia de dos cantidades algebraicas.

Este programa llamará al TP313.

#### NOMBRE : TP313

#### DESCRIPCION

Hace una descripción sobre la operación que se realiza al elevar al cubo dos cantidades.

Este programa llama al programa TP314.

 $-39 -$ 

# NOMBRE : TP314

## DESCRIPCION

Forma de resolver el cubo de la diferencia de dos cantidades explicando esto con un ejemplo.

Este programa llamará al TP315.

NOMBRE : TP315

## DESCRIPCION

Explica como resolver productos de la forma x + a por x + b. Esto lo describe mediante un ejemplo.

Este programa llamará al TP316.

#### **TP315** NOMBRE :

## DESCRIPCION

Hace una descripción sobre el producto de dos binomios de la forma  $mx + a por nx + b.$ 

Este programa llama al programa TG303.

# NOMBRE : TE303

#### DESCRIPCION

Grafíca con un ejemplo de multiplicación de dos binomios. Este programa llamará al TP317.

#### TP317 NOMBRE :

## DESCRIPCION

Explica las técnicas de factorización, descomposición de factores. Este programa llamará al TP318.

NOMBRE : TP318

## DESCRIPCION

En técnicas de factorización habla sobre sobre el factor común, explicando esto con ejemplos.

Este programa llama al programa TP319.

### $-41 -$

# NOMBRE : TP319

### DESCRIPCION

En técnicas de factorización habla sobre las operaciones en trinomios.

Este programa llamará al TP320.

NOMBRE : TP320

## DESCRIPCION

Por medio de un ejemplo explica la descomposición de factores paso a paso.

NOMBRE : TP321

## DESCRIPCION

En técnicas de factorización habla sobre la diferencia de dos cuadrados.

Este programa llama al programa TP322.

## $-42 -$

#### NOMBRE : TP322

#### DESCRIPCION

En técnicas de factorización habla sobre la suma y diferencia de dos cubos.

Este programa llamará al TP323.

NOMBRE : TP323

## DESCRIPCION

En técnicas de factorización habla sobre la combinación de los casos anteriores.

NOMBRE : TP324

## DESCRIPCION

En técnicas de factorización habla sobre la división de un polinomio para un monomio.

Este programa llama al programa TP325.

Este programa llama al programa TP327.

coolgopuezza sopeueploca

Gráfico que representa a una función mediada la enpleo de los ejes

#### DESCRIPCION

SOP91 NOMBRE :

Este programa llama al TG408.

eauotoun+ ap eptyeub eun sa anb

Es rus exbitesciou del dustico dre Aieue eu la sidrieute bautalla

#### DEBCBIPCION

9224T NOMBRE :

Este programa llamarà al TP326.

para un monomio y es complemento del programa anterior.

En técnicas de factorización habla sobre la división de un polinomio

**DERCHIPCION** 

 $\frac{1}{2}$ NOMBRE **GZSdL** 

#### NOMBRE : TP327

#### DESCRIPCION

Explica como se representa una función lineal, como se toman los valores y el reemplazo que se hace en las funciones.

Este programa llamará al TP328.

#### NOMBRE : TP328

#### DESCRIPCION

Es una explicación del gráfico que viene en la siguiente pantalla que es una gráfica de función lineal de primer grado.

Este programa llama al TG409.

NOMBRE : T6409

#### DESCRIPCION

Gráfico que representa a una función lineal. Este programa llama al programa TP329.

 $\begin{array}{ccccccccc} - & & A & A & & \cdots & & & \end{array}$ 

#### NOMBRE : TP329

#### DESCRIPCION

Explica sobre ecuaciones lineales simultaneas, mencionando ciertas reglas que deben aplicarse para la resolución de las ecuaciones.

#### TP330 NOMBRE :

### DESCRIPCION

Es una explicación sobre ecuaciones lineales simultaneas por medio de un ejemplo.

Este programa llama al TG410.

NOMBRE : TG410

#### DESCRIPCION

Gráfico que representa a una función lineal simultanea. Este programa llama al programa TP331.

#### NOMBRE : TP331

### DESCRIPCION

Explica sobre desigualdades y la diferencia con las igualdades, tipo de operaciones que se pueden hacer, etc.

Este programa llama al programa TP332.

NOMBRE : TP332

DESCRIPCION

Es una explicación sobre inecuaciones lineales con ejemplos e indica que la gráfica se verá en la siguiente pantalla.

Este programa llama al TG411.

NOMBRE : TG411

#### DESCRIPCION

Gráfico que representa el conjunto solución de una inecuación. Este programa llama al programa TP400.

 $-46 -$ 

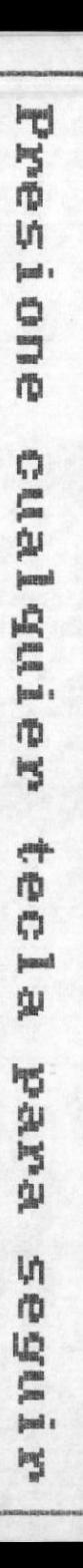

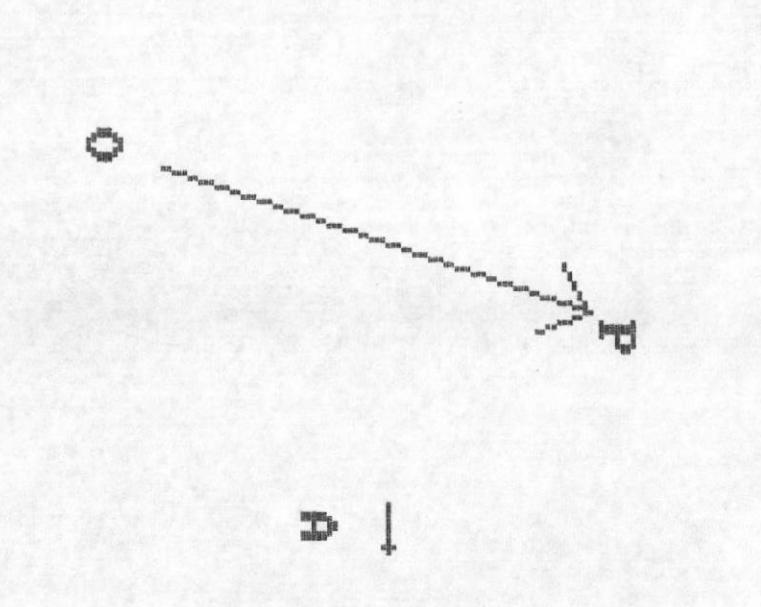

ł  $t_{\rm max}^{\rm max}$  $[\Xi]$  $\mathfrak{l}_{\mathfrak{m}}^{\mathfrak{m}}$  $t_{\rm in}^{\rm eq}$  $\frac{1}{\sqrt{2}}\sum_{i=1}^{n}$ 

 $\frac{1}{2}$ 

#### $-47 -$

## NOMBRE : TP400

## DESCRIPCION

Este es el primer programa de la parte de geometría y explíca sobre el concepto de vector y su representación gráfica.

Este programa llamará al TG501.

#### NOMBRE : TG501

#### DESCRIPCION

Es una representación gráfica para definir un vector, para regresar se debe presionar cualquier tecla.

Este programa llama al TP401.

## NOMBRE : TP401

#### DESCRIPCION

Este programa trata sobre la introducción a la geometría, da conceptos sobre cantidades escalares.

Este programa llama al programa T6502.

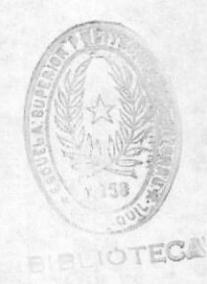

#### NOMBRE **EXECUTE: T6502**

#### DESCRIPCION

Este es un programa que hace un gráfico sobre los vectores iguales, para continuar se debe presionar una tecla cualquiera.

Este programa llamará al TP402.

NOMBRE  $\ddot{z}$ TP402

### DESCRIPCION

Habla sobre los vectores opuestos. Este programa llama al TG503.

#### NOMBRE : **TG503**

#### DESCRIPCION

Este programa es una representación gráfica de los vectores opuestos para continuar se debere presionar cualquier tecla.

Este programa llama al programa TP403.

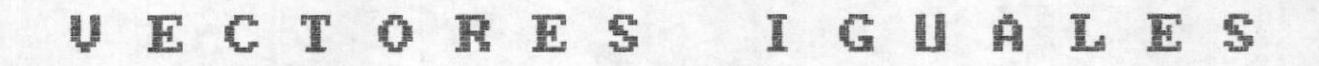

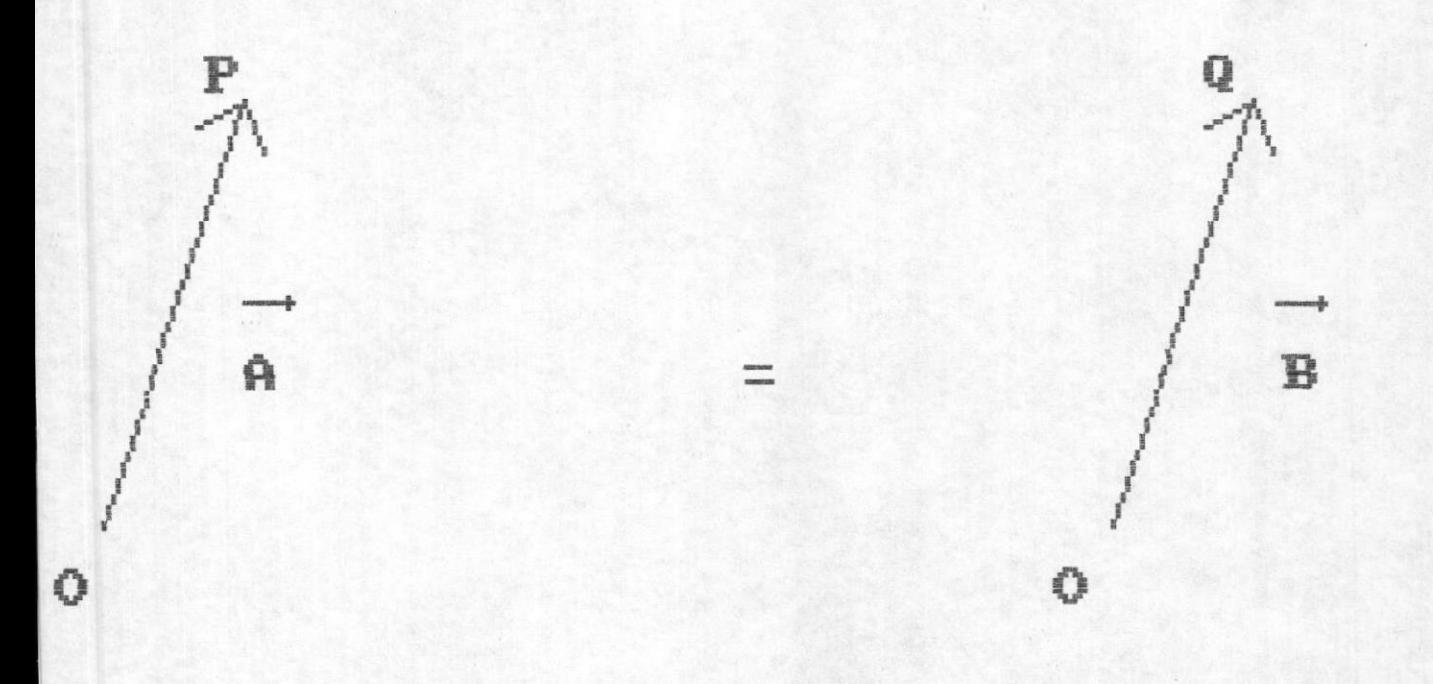

# Presione cualquier tecla para seguir

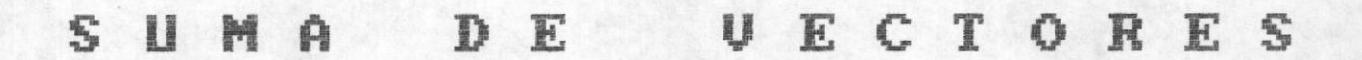

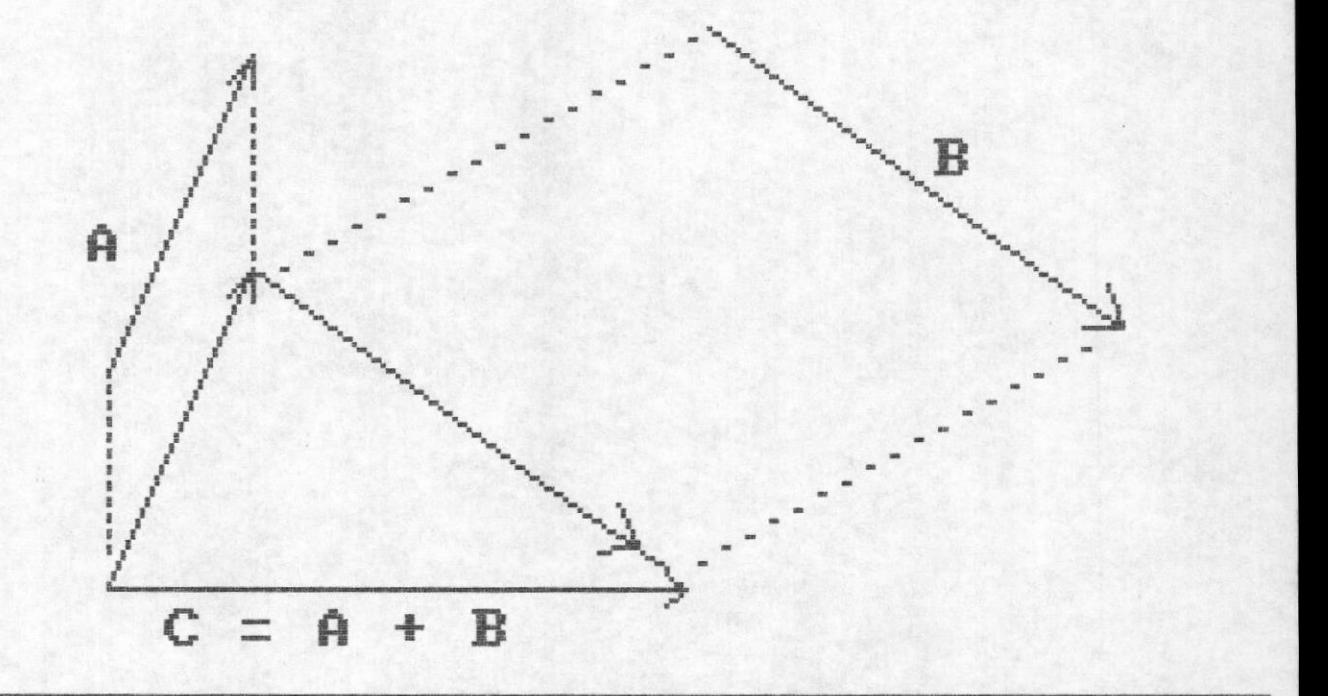

# Presione cualquier tecla para seguir

# RESTA DE UECTORES

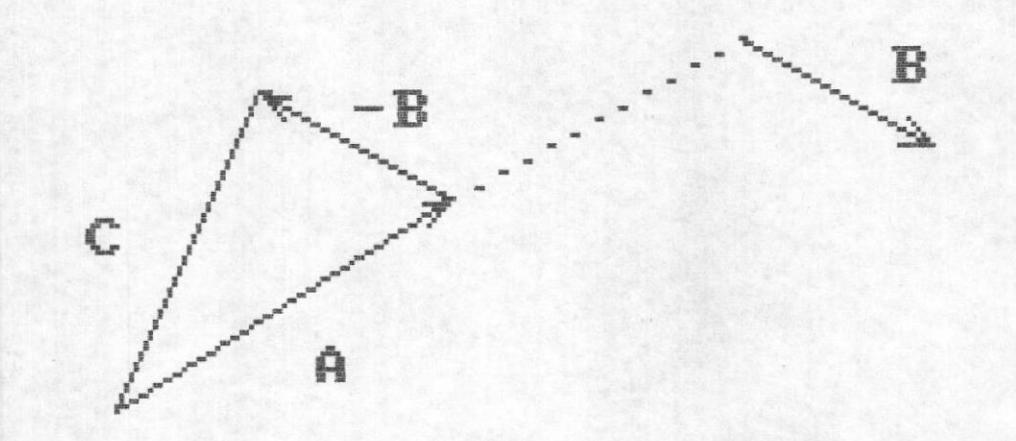

# Presione cualquier tecla para seguir

#### NOMBRE : **TP403**

#### DESCRIPCION

Este es un programa que explíca la adición de vectores, la suma o resultante de dos vectores.

NOMBRE : T6504

## DESCRIPCION

Gráfico que muestra la suma de vectores.

Este programa llama al TP404.

NOMBRE : TP404

## DESCRIPCION

Este programa explica la diferencia de los vectores A y B, y su representación.

Este programa llama al programa T6505.

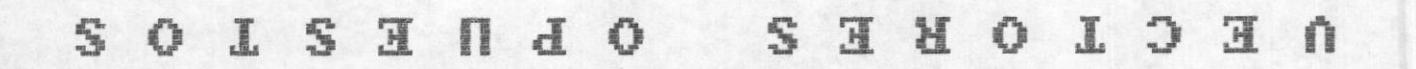

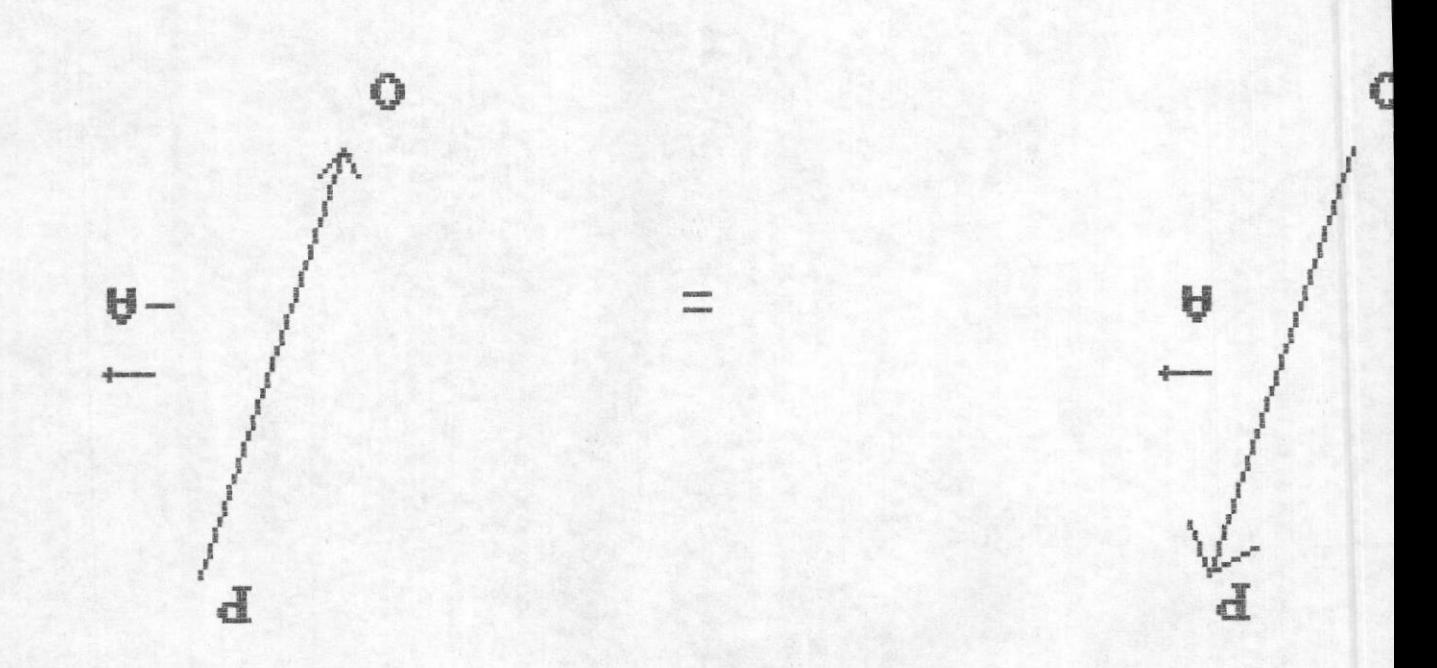

# Eresione cnsldnier tecla para sednir

#### NOMBRE : T6505

## DESCRI PCION

Es un gráfico de vectores opuestos.

Este programa llamará al TP405.

**TP405** NOMBRE :

## DESCRIPCION

Este programa explica la multiplicación de un vector por un escalar y productos de vectores.

Este programa llama al TP406.

NOMBRE TF406  $\blacksquare$ 

## DECRIPCION

Este programa explica la proyección ortogonal de vectores. Este programa llama al programa TG506.

 $-51 -$ 

# **NOMBRE 1 TG506**

# DESCRIPCION

Es un gráfico de proyección ortogonal. Este programa llamará al TP407.

NOMBRE : TP407

## DESCRIPCION

Este programa explica la forma de paralelepipedo como ayuda para explicar proyeeciones.

NOMBRE : TP408

## DESCRIPCION

Este programa explica el teorema de Tales. Este programa llama el programa TG507.

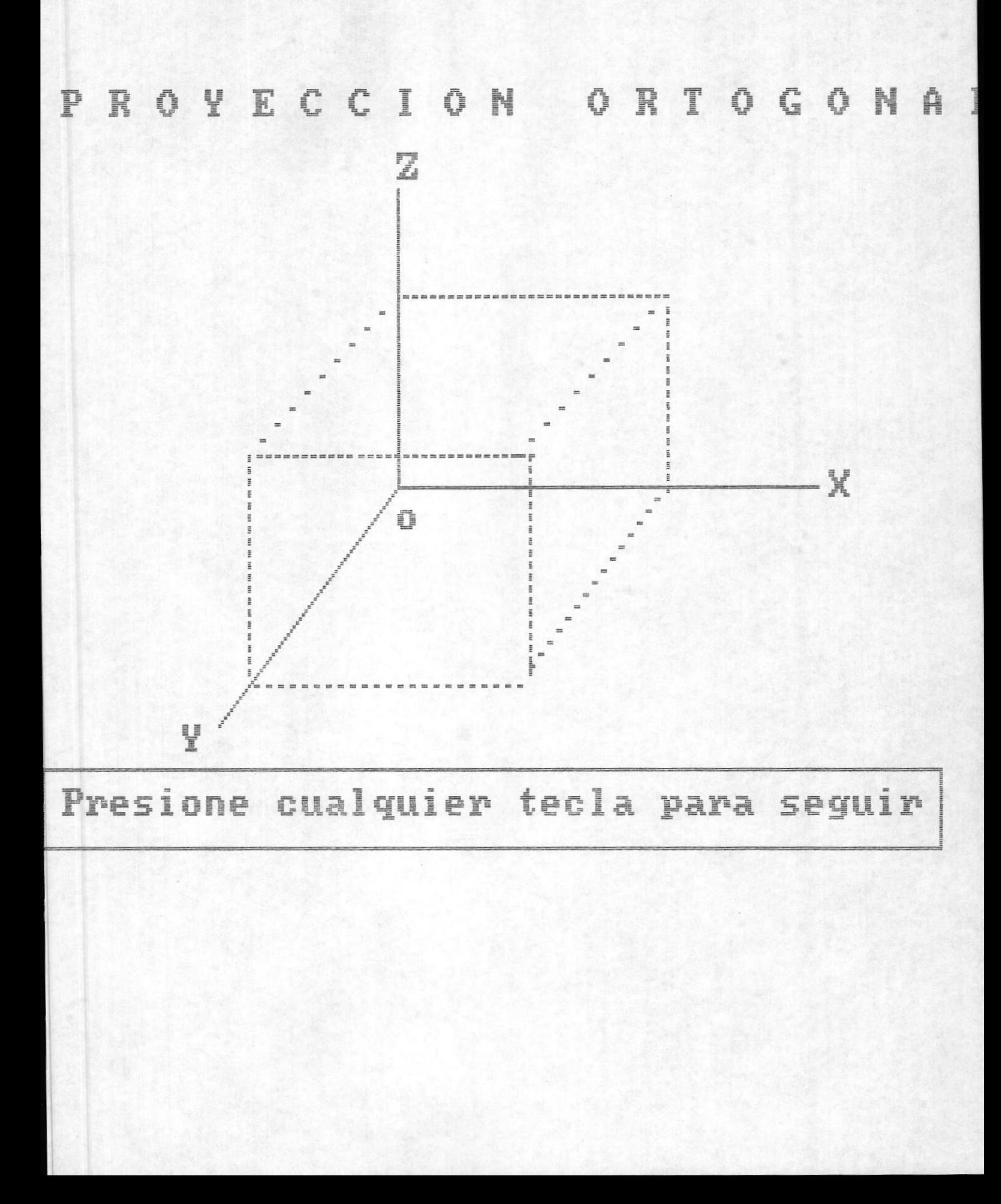

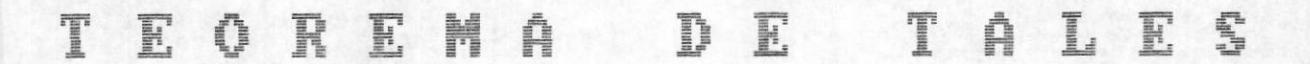

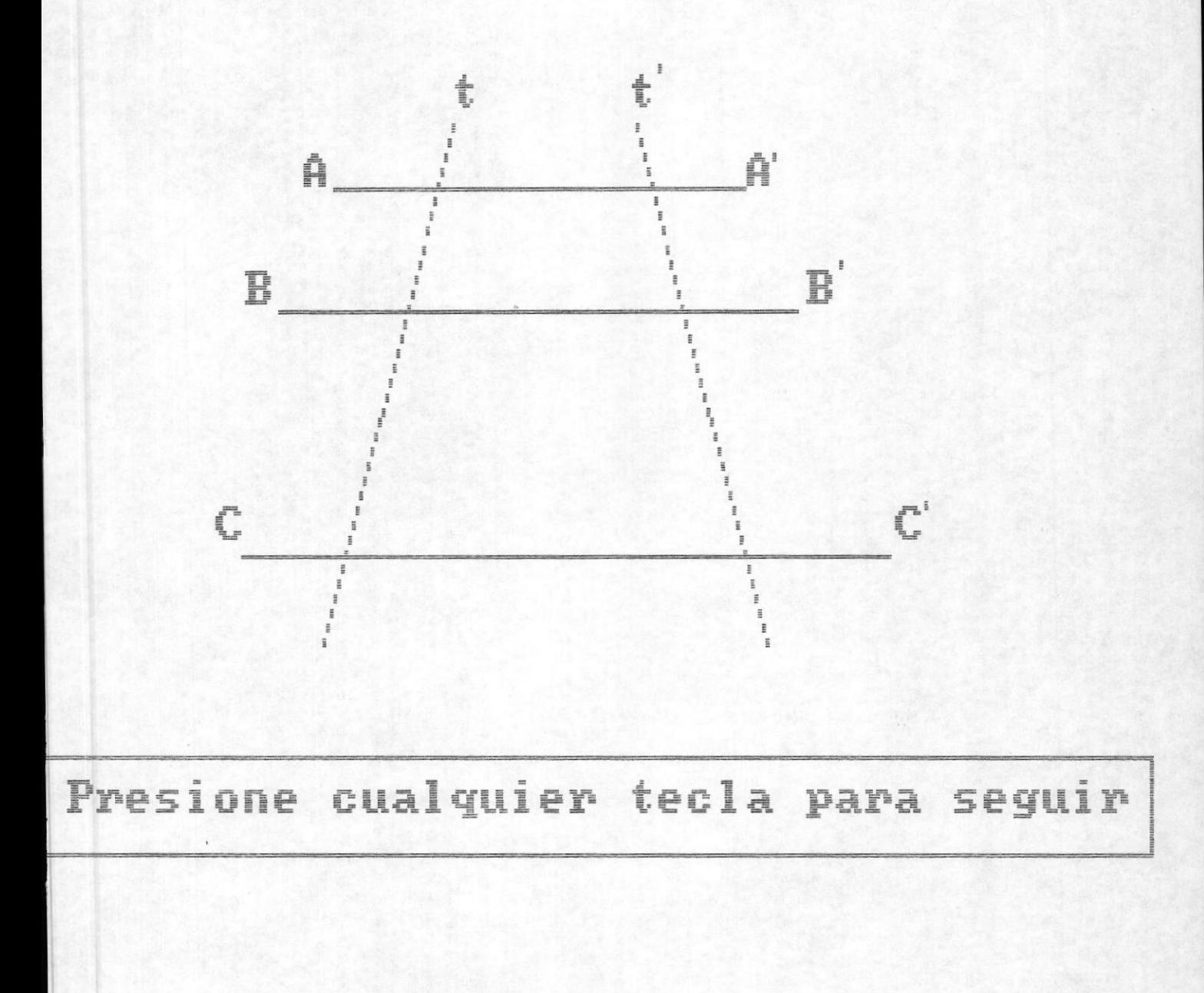

#### NOMBRE : T6507

## DESCRIPCION

Es un programa de Teorema de Tales. Este programa llamará al TP409.

NOMBRE : TP409

## DESCRIPCION

Este programa hace una demostración del Teorema de Tales. Este programa llama al TG508.

NOMBRE : T6508

## DESCRIPCION

Este programa hace un gráfico para explicar el Teorema de Tales. Eete programa llama al programa TP410.

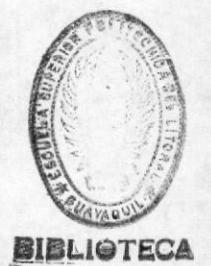

 $-53 -$ 

#### NOMBRE : TP410

## DESCRIPCION

Este programa explica las características del Teorema de Pitágoras basandose en el triangulo rectangulo.

Este programa llamará al TG509.

NOMBRE : T6509

DESCRIPCION

Este programa hace un gráfico del Teorema de Pitágoras. Este programa llama al TP411.

NOMBRE : TP411

### DESCRIPCION

Este programa hace una demostración del Teorema de Pitágoras e introduce el concepto de catetos.

Este programa llama al programa T6510.

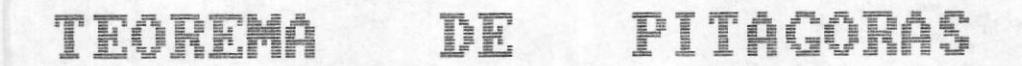

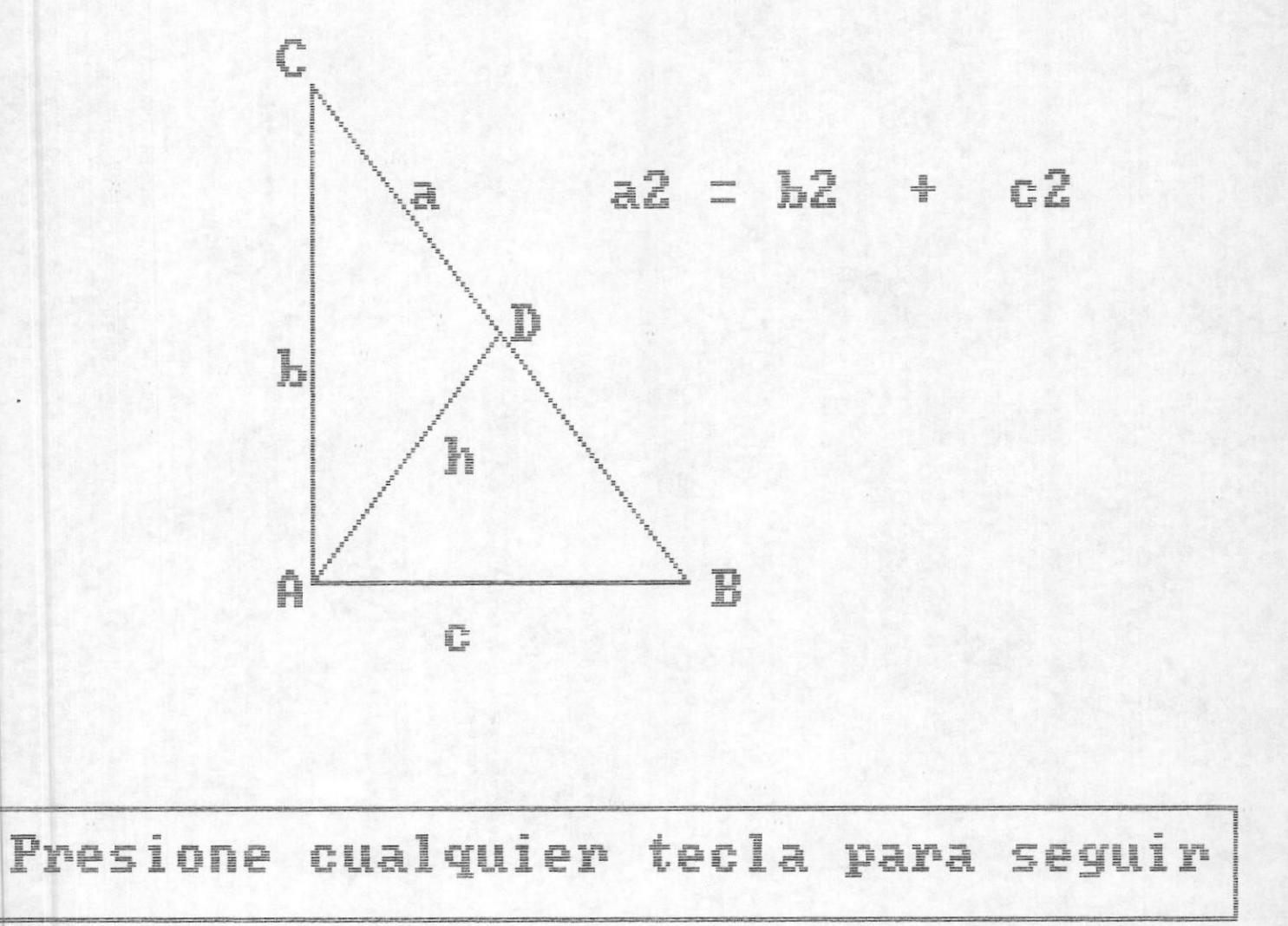

#### NOMBRE : T0510

#### DESCRIPCION

Este programa hace un gráfico en donde se expresa que se ha terminado la parte de introducción a la geometria.

Este programa llamará al TP500.

NOMBRE : **TP500** 

DESCRIPCION

Este es el primer programa de la parte de introducción a la trigonometría y trata sobre angulos y su concepto.

Este programa llama al TG601.

NOMBRE : TG601

DESCRIPCION

Este programa hace un gráfico para demostrar la definición de ángulos en el circulo.

Este programa llama al programa TP501.

#### NOMBRE : TP501

### DESCRIPCION

Sentido de un ángulo, como se desplaza, su curvatura el ángulo que engendra. etc.

Este programa llamará al TG602.

NOMBRE : TG602

#### DESCRIPCION

Este programa hace un gráfico circular para demostrar los sentidos que puede tener un ángulo.

Este programa llama al TP502.

TP502 NOMBRE :

### DESCRIPCION

Este programa explica el concepto de cada función trigonométrica esto es seno, coseno y tangente.

Este programa llama al programa TP503.

ANGULOS

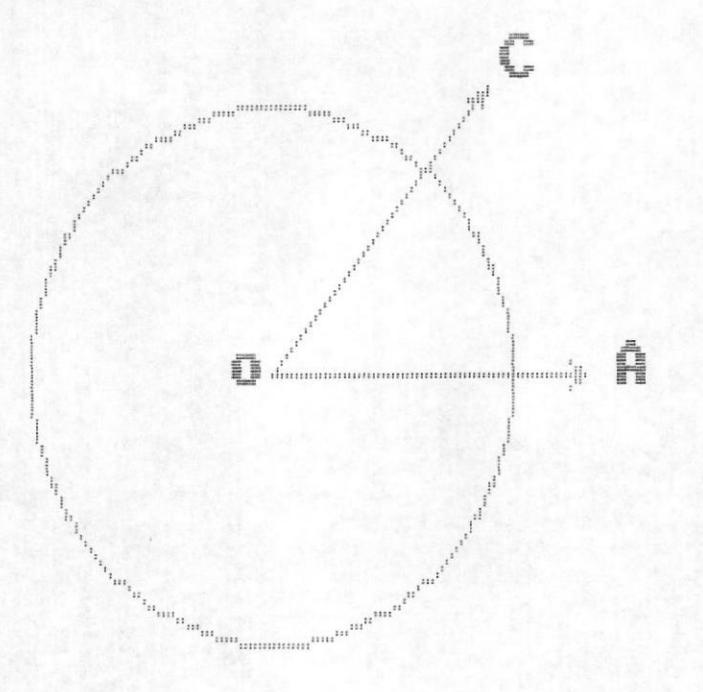

# Presione cualquier tecla para seguir

**ANGULOS** 

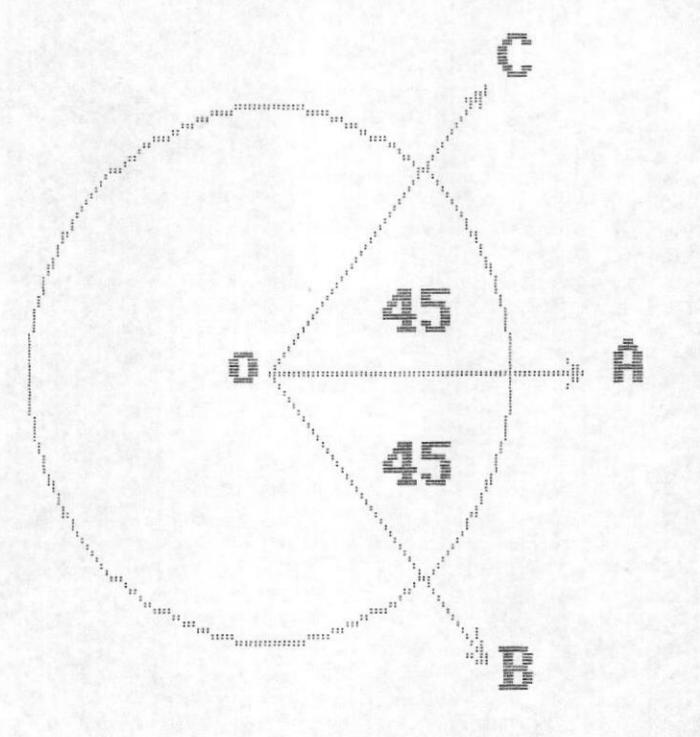

# Presione cualquier tecla para seguir
$-56 -$ 

#### NOMBRE : TP503

#### DESCRIPCION

Este programa completa las definiciones de las funciones trigonométricas.

Este programa llamará al TG603.

NOMBRE : T6603

#### DESCRIPCION

· Este programa hace un gráfico para resolver un problema de trigonometría. A éste gráfico lo ha denominado gráfico de aplicación.

Este programa llama al TG604.

NOMBRE : TG604

#### DESCRIPCION

Este programa hace un grafico de las funciones en cuadrante. Este programa llama al programa TG605.

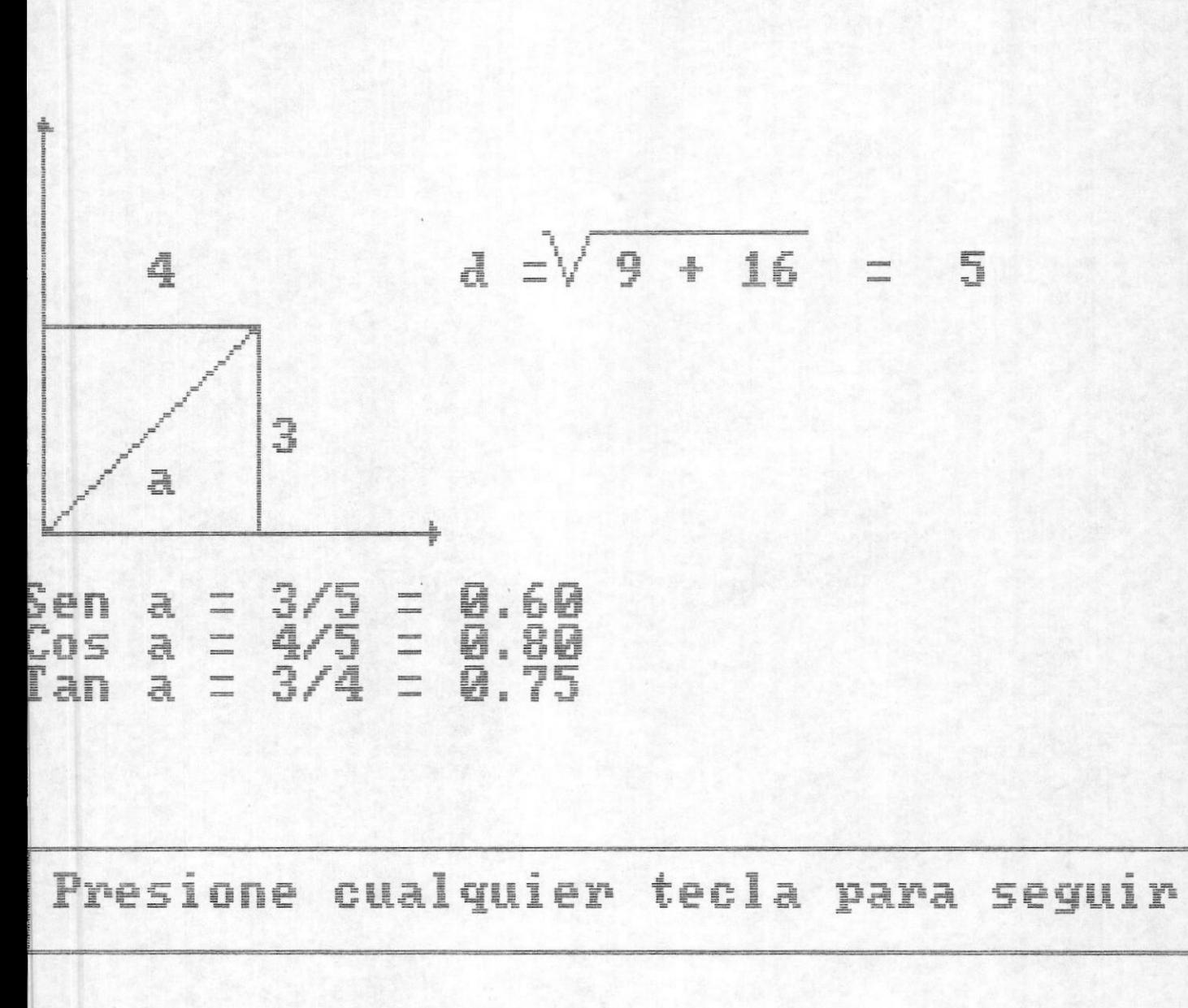

**APLICACION** 

# **VALORES DE FUNCIONES EN CUADRANTES**

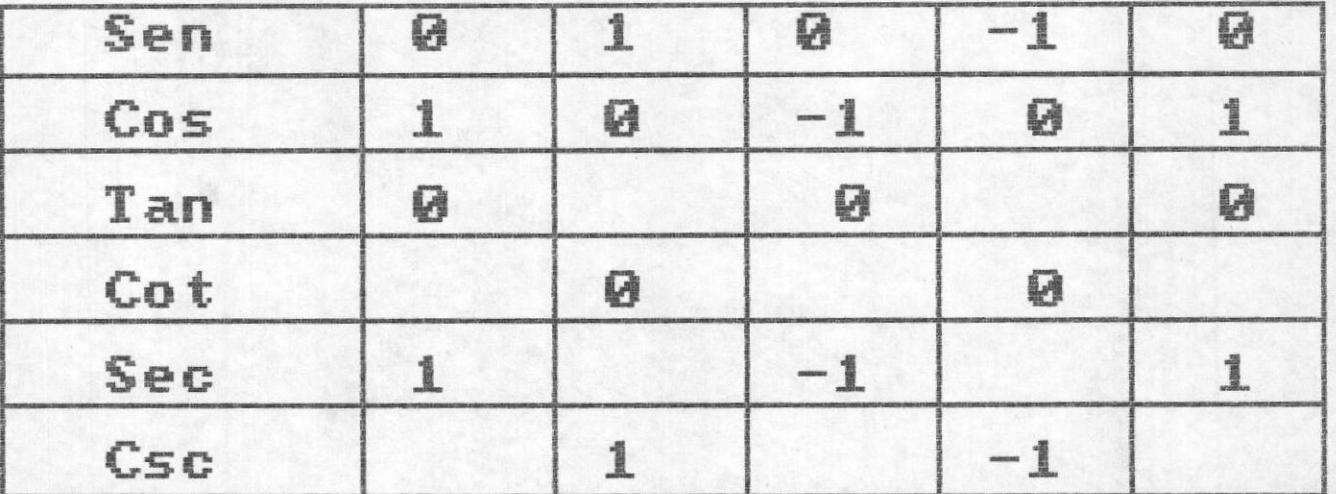

Presione cualquier tecla para seguir

#### NOMBRE : T6605

#### DESCRIPCION

Este programa expone un gráfico para indicar que ya se ha terminado la parte de introducción a la geometría. Dependiendo de si se ha seguido por la opcion de flujo normal o tema especifico se toman dos caminos.

Para el primer caso se regresa al menú principal.

Para el segundo caso se regresa al programa TP209 el cual pedirá que se inserte en el drive A el diskette de la parte 1.

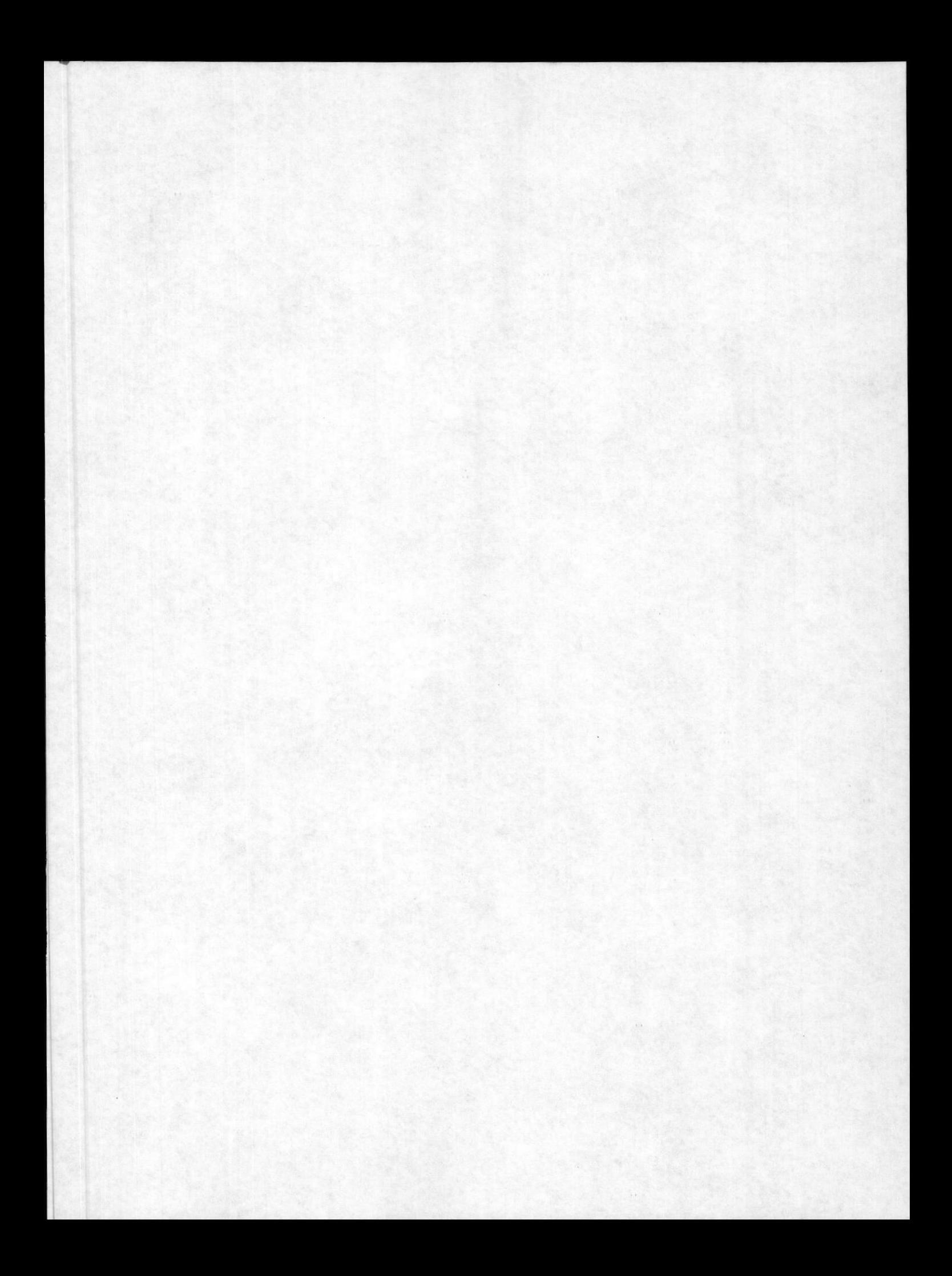

#### $M \quad A \quad N \quad U \quad A \quad L$  $\sim$  $\begin{array}{cccccccccccccc} \cdots & \cdots & \cdots & \cdots & \cdots & \cdots & \cdots \end{array}$

#### INTRODUCCION

Esta es una presentación del sistema tutorial aprendiendo acerca de matemáticas básicas para el tercer curso básico.

En éste tutorial usted aprenderá a :

- Identificar el conjunto de los números reales.
- Diferenciar y representar funciones.
- Operar con polinomios.
- Resolver ecuaciones e inecuaciones.
- Identificar vectores.
- Determinar las funciones trigonométricas en el círculo.
- Aplicar lo aprendido para resolver problemas.

Se muestra el uso de las teclas funcionales PgDn, PgUp y Home, con éstas teclas se avanza o retrocede en las lecciones.

A continuación se muestra el gráfico de las teclas funcionales.

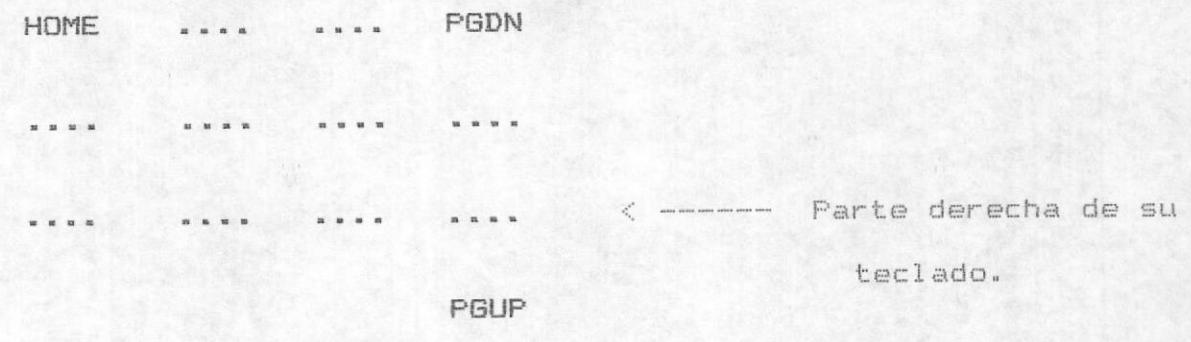

Existen dos clases de lecciones en este curso de autoestudio, la primera clase son lecciones como ésta en donde usted lee información y contesta preguntas, la segunda clase son tipo ejercicios.

El número de la lección en la cuál usted está trabajando se muestra en color amarillo arriba de la pantalla en la esquina izquierda.

El número de página en éste caso 4 de un total de 9 es mostrado en la esquina derecha de la pantalla. Use estos números como referencia de que tan lejos en la lección usted ha progresado.

Cuando a usted se le pregunte en éste tutor, usted debe contestar a continuación, puede regresar a ver la página prévia digitando PgDn pero no puede ir hacia adelante hasta que responda la pregunta.

Usted puede contestar en letras mayúsculas o minúsculas, solamente tipee su respuesta cuando vea la flecha.

Cuando usted crea que la pregunta está completa sólo tipee la tecla Intro o Enter esto le dice al PC que usted ha finalizado.

Mediante un ejemplo se le hace ver como se debe contestar una pregunta, que debe hacer si comete un error, el mensaje que aparece, etc.

Además se le dice que existen ayudas para poder contestar correctamente una respuesta.

Usted puede imprimir cualquier página o pantalla del tutor excepto aquellas que muestran gráficos. Para conseguir ésto se usa la tecla PrtSc, asegúrese que la impresora esté encendida, presione la tecla Shift y la tecla PrtSc al mismo tiempo.

 $-4-$ 

### INGRESO AL TUTOR.

Para ingresar al tutor usted debe introducir el diskette de la parte 1 en el dirve A de su computador personal, luego proceda a dar IPL a la máquina presionando para esto las teclas Alt y Del al mismo tiempo.

El sistema leerá un autoexec que cargará BASIC desde el diskette y ejecutará un programa inicial hecho con PCSTORYBOARD el cual presenta el siguiente gráfico.

Seguidamente aparecerá el gráfico de matemáticas básicas.

 $-5 -$ 

# $\left\| \begin{matrix} \prod_{i=1}^m & \prod_{i=1}^n & \cdots & \prod_{i=1}^n \\ \prod_{i=1}^n & \prod_{i=1}^n & \cdots & \prod_{i=1}^n \\ \vdots & \vdots & \vdots & \vdots \\ \prod_{i=1}^n & \prod_{i=1}^n & \prod_{i=1}^n & \cdots & \prod_{i=1}^n \\ \vdots & \vdots & \vdots & \vdots \\ \prod_{i=1}^n & \prod_{i=1}^n & \prod_{i=1}^n & \cdots & \prod_{i=1}^n \\ \vdots & \vdots & \vdots & \vdots \\ \prod_{i=1}$ Educativo Presenta....

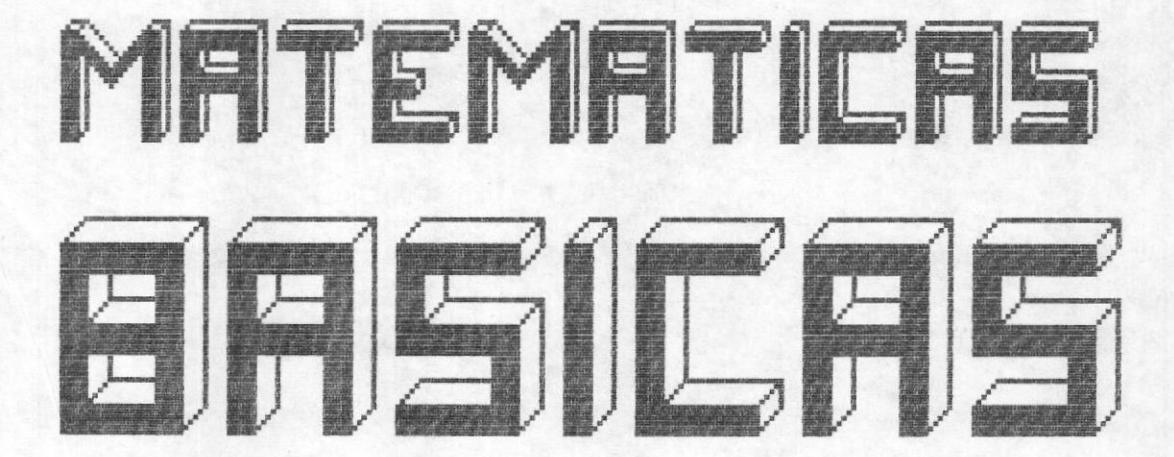

Después de haber mostrado la grafica anterior el sistema mostrara el primer menu de opciones que a su vez es el principal.

Las opciones que presenta son las de Introducción al tutor, Flujo normal, búsqueda por Tema específico y el Retorno a DOS. Cada una de éstas opciones son explicadas en el MANUAL DEL SISTEMA.

Si la opción digitada por usted es la de por tema específico entonces aparecerá el menú que se ilustra en la página 10.

## **APRENDIENDO MATEMATICAS**

1.- INTRODUCCION AL TUTOR<br>2.- FLUJO NORMAL<br>3.- IR A UN TEMA ESPECIFICO<br>4.- RETORNO A DOS

1 si usa por 1ra vez este tutor

# ESTUDIO POR TEMA ESPECIFICO

# TEORIA DE CONJUNTOS<br>CONJUNTOS DE NUMEROS<br>FUNCION POLINOMIAL

- ECUACIONES E INECUACIONES
- **GEOM**
- **GONOMETRIA**
- PRINCIPAL **MENII**

Al final de cada lección se mostrará el gráfico de la página siguiente, en el cuál se indica como para éste caso, que se ha terminado con la parte de trigonometría.

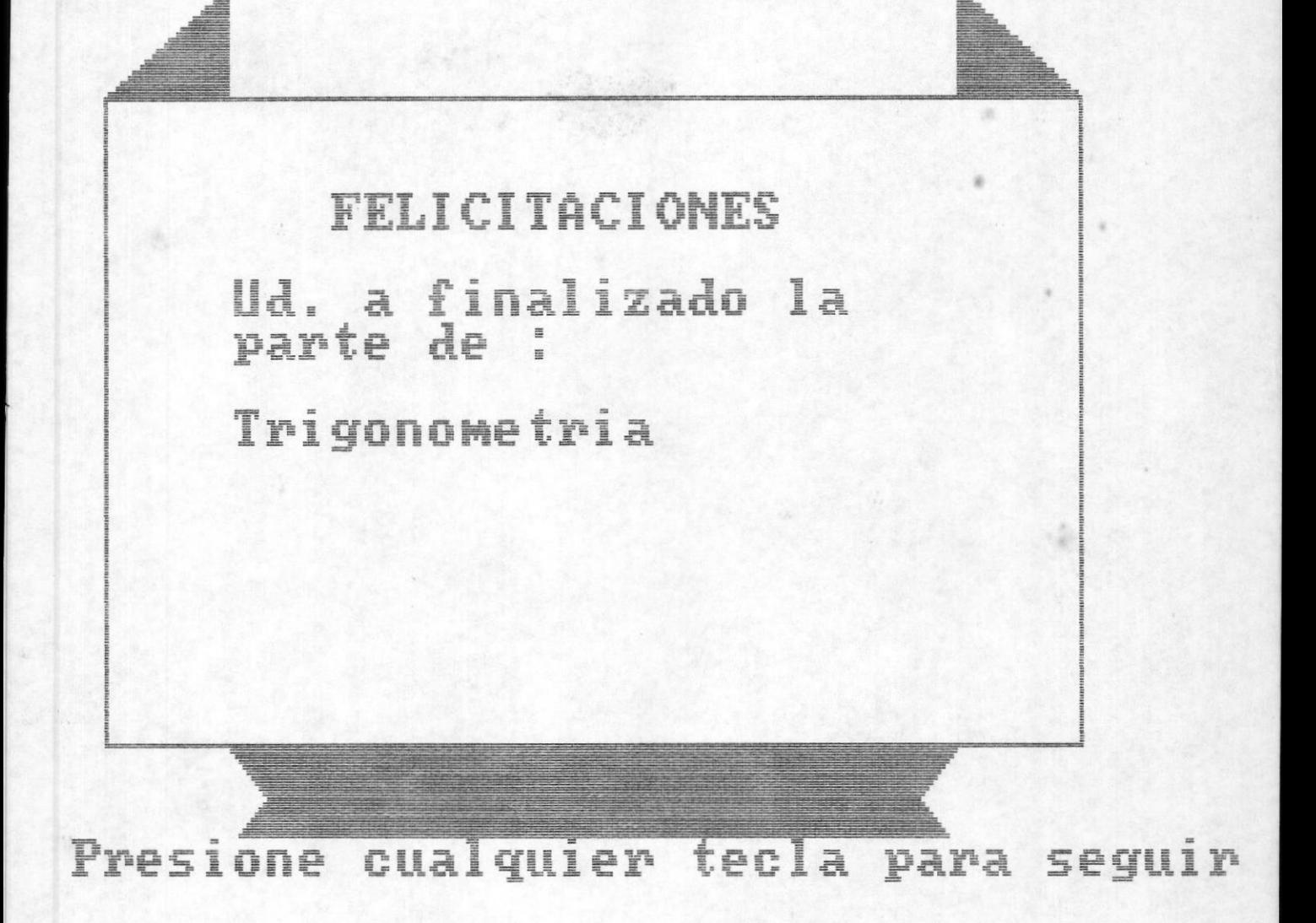